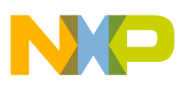

# **Freescale Semiconductor**

Application Note

Document Number: AN3409 Rev. 0, 01/2007

# **Basic Refrigerator Control Using the MC9RS08KA2**

by: Jose Ruiz RTAC Americas

# <span id="page-0-0"></span>**1 Introduction**

Some refrigerators still have a basic electromechanical circuit that controls the temperature. This application shows how to implement a low-cost, basic temperature control for refrigerators using the MC9RS08KA2. This method can be implemented to control the temperature of  $\frac{4}{4}$ any device using a thermoresistor, a potentiometer, resistors and a capacitor.

## <span id="page-0-1"></span>**2 Requirements**

- MC9RS08KA2 microcontroller (MCU)
- [One potentiometer](http://www.freescale.com)
- One thermoresistor
- One ceramic capacitor
- Two  $\frac{1}{4}$  watt resistors
- CodeWarrior<sup>™</sup> 5.1 development tool

#### **Contents**

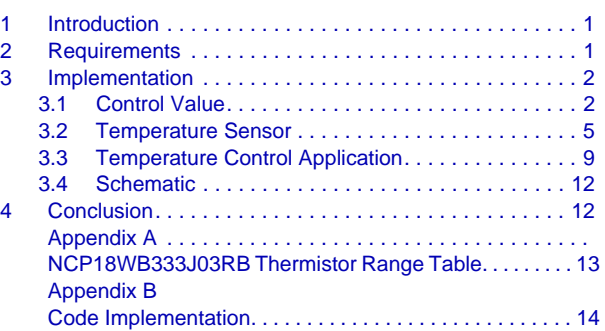

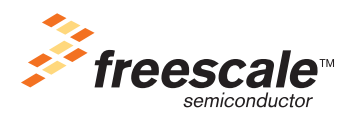

© Freescale Semiconductor, Inc., 2007. All rights reserved.

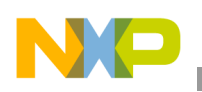

# <span id="page-1-0"></span>**3 Implementation**

The temperature control is implemented with a single potentiometer and a capacitor connected to one MC9RS08KA2 MCU I/O pin. The temperature sensor is a basic voltage divider formed by a resistor and a thermistor. The output is an I/O pin connected to a relay that switches the supply of the refrigerator.

The flow of the program consists of reading the control wheel value followed by reading the sensor voltage and, finally, switching the output ON or OFF according to the control and sensor values.

### <span id="page-1-1"></span>**3.1 Control Value**

The refrigerator temperature control is a basic RC network connected to an I/O pin. By measuring the charging time of the RC network, we can determine the potentiometer resistance, and therefore, the value you entered. The charge curve of the RC network is used to determine the time the curve takes to go from 0 V to the input-high voltage ( $V_{H}$ ). This method is used because the MC9RS08KA2 MCU does not have an integrated analog-to-digital converter (ADC).

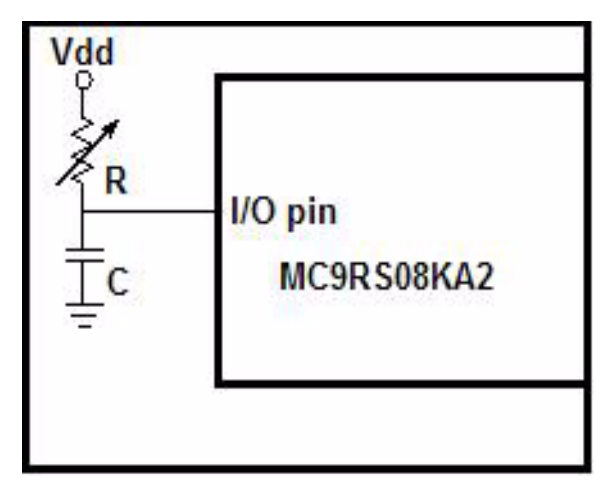

**Figure 1. Temperature Control Implementation**

The first step is configuring the control pin as output. Set the pin value to 0 to discharge the capacitor. After the capacitor is fully discharged, change the control pin direction to an input. The capacitor starts charging to  $V_{DD}$ .

When the voltage of the capacitor gets to  $V_{IH}$ , the pin state changes from 0 to 1.

A variable resistor (potentiometer) is used to modify the time the capacitor takes to reach  $V_{\text{IH}}$ . Adjusting its resistance varies that time.

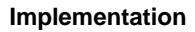

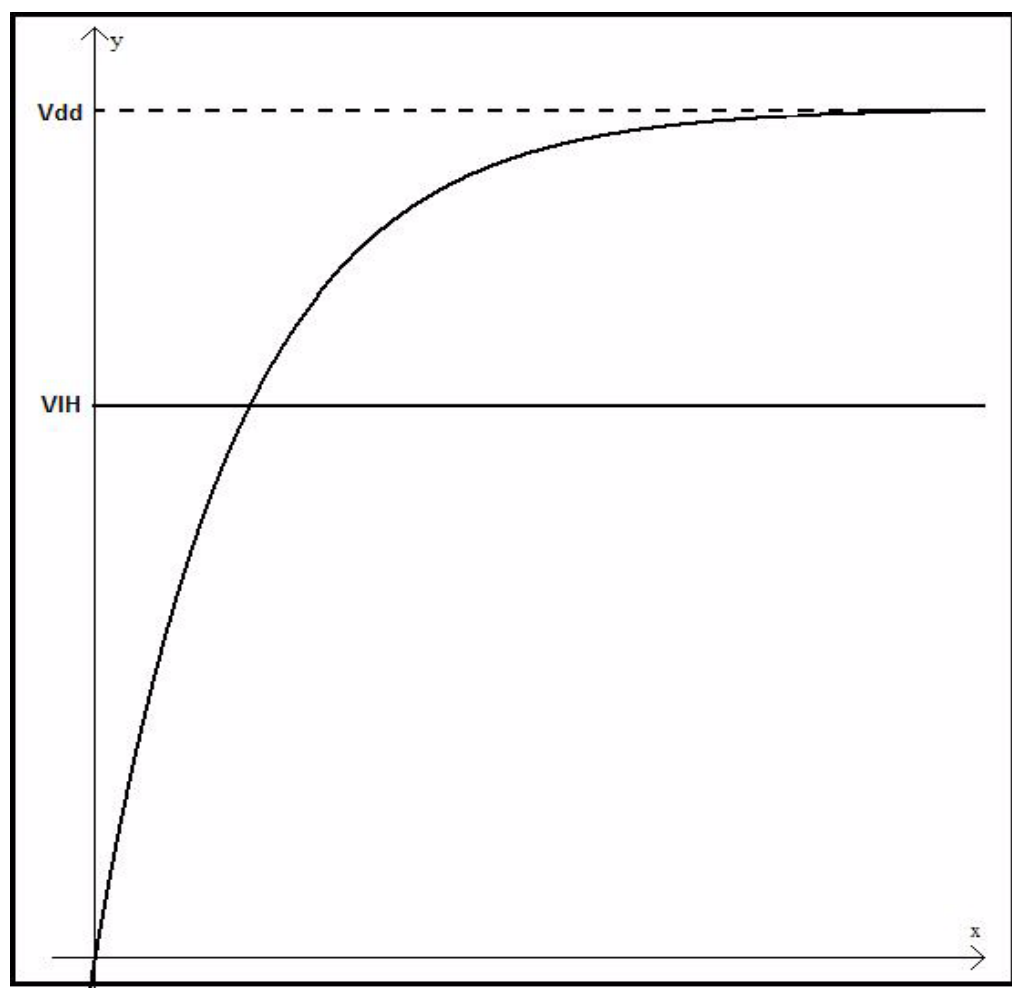

**Figure 2. Charge Capacitor Waveform**

The capacitor voltage is given by the following equation:

$$
Vc = Vdd \left( 1 - e^{-\frac{t}{rc}} \right)
$$
 Solving for time  $t = -rc \ln \left( 1 - \frac{Vc}{Vdd} \right)$ 

- Vc Voltage of the capacitor
- $V_{DD}$  Supply voltage of RC network
- $\bullet$  t Time (seconds)
- $\bullet$  r Resistance
- $c$  Capacitor

A 10 kΩ potentiometer and 33 nF capacitor were used in this application note.

From the MC9RS08KA2 datasheet, we know that when  $V_{DD} > 2.3$  V, the  $V_{IH}$  for the inputs is 0.70 x  $V_{DD}$ .

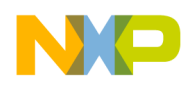

If the MC9RS08 MCU is supplied with 3.3 V then:

$$
V_{IH} = 0.70 \text{ x } V_{DD} = (0.70 \text{ x } 3.3.) = 2.31 \text{ V}
$$

<span id="page-3-0"></span>[Table 1](#page-3-0) shows the difference in time using the above with different resistance commercial values. **Table 1. Time Result According Resistance Values**

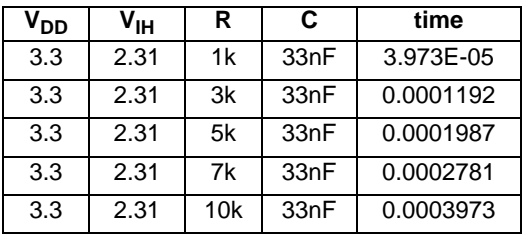

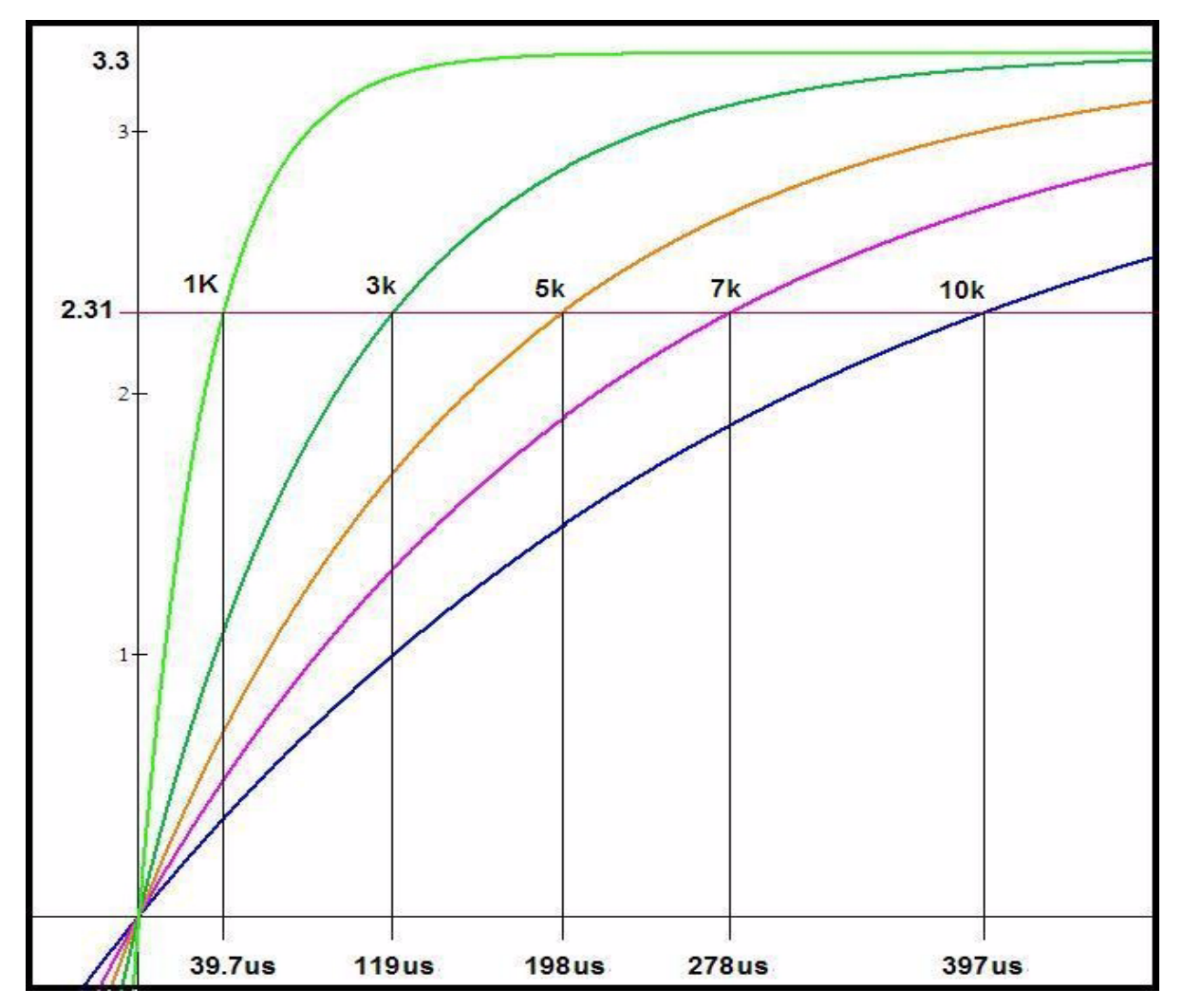

**Figure 3. Charge Curve with Different Resistor**

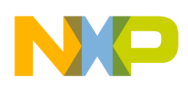

#### **NOTE**

The resistor value must not reach 0, or a short circuit can occur.

### **3.1.1 Code Implementation**

The first step is to configure the control pin as output, and setting a low level on it, (0). Then wait for the RC network to discharge completely;

```
Pin_Measure:
        bset control, PTADD ; Set control pin as Output
        bclr control, PTAD ; Discharge RC network
        clr ControlValue
         lda #$FE 
Discharge2: 
         dbnza Discharge2
```
The following step is to configure the control pin as input and increment a counter while pin state is 0:

```
bclr control, PTADD ; Set Control pin as Input
measure_pin:
       inc ControlValue
       brclr control,PTAD,measure_pin; Inc value while pin is in low state
       rts
```
The controlvalue variable represents the time taken for the capacitor to reach  $V_{\text{IH}}$ .

After the pin reaches the high level, we know the approximate position of the potentiometer entered by the user.

### <span id="page-4-0"></span>**3.2 Temperature Sensor**

A basic voltage divider with one resistor and one thermoresistor is used to implement the temperature sensor. The thermoresistor resistance depends on the temperature. For each temperature, we have a different voltage in the divider. This value is effectively measured with the ADC implemented by software that uses one resistor, one capacitor, and the analog comparator included in the MC9RS08KA2 MCU.

The voltage divider is composed of the thermoresistor NCP18WB333J03RB and a 82 ohms resistor. It is better to have a big variation in the output voltage of the sensor with a little variation in the temperature.

The supply voltage of the RC network in this application note is 3.3 V and the output voltage of the sensor can be calculated with the next equation.

$$
Vout = Vdd\left(\frac{NTC}{NTC + R}\right) = 3.3\left(\frac{NTC}{NTC + 82}\right)
$$

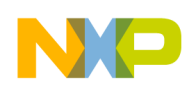

According to the thermoresistor specifications, the resistor range is between 89.61  $\Omega$  to 116.16  $\Omega$  in a range of 4 °C to –0.5 °C ([Section Appendix A, "NCP18WB333J03RB Thermistor Range Table"](#page-12-0)). With those values the following data is calculated:

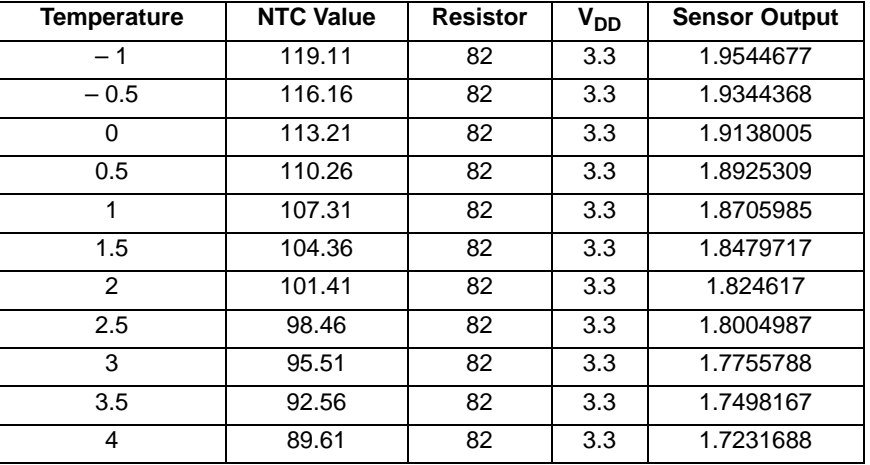

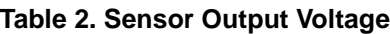

Instead of having an ADC module, the MC9RS08KA2 MCU has a basic ADC implemented by software using the analog comparator module. This software ADC is basically composed by a RC network and the analog voltage to be measured. The software measures the time taken by the RC network to reach the sensor input voltage. This ADC by software is fully detailed in the R*S08 Quick Reference Guide* (RS08QRUG). Download the document at http://www.freescale.com

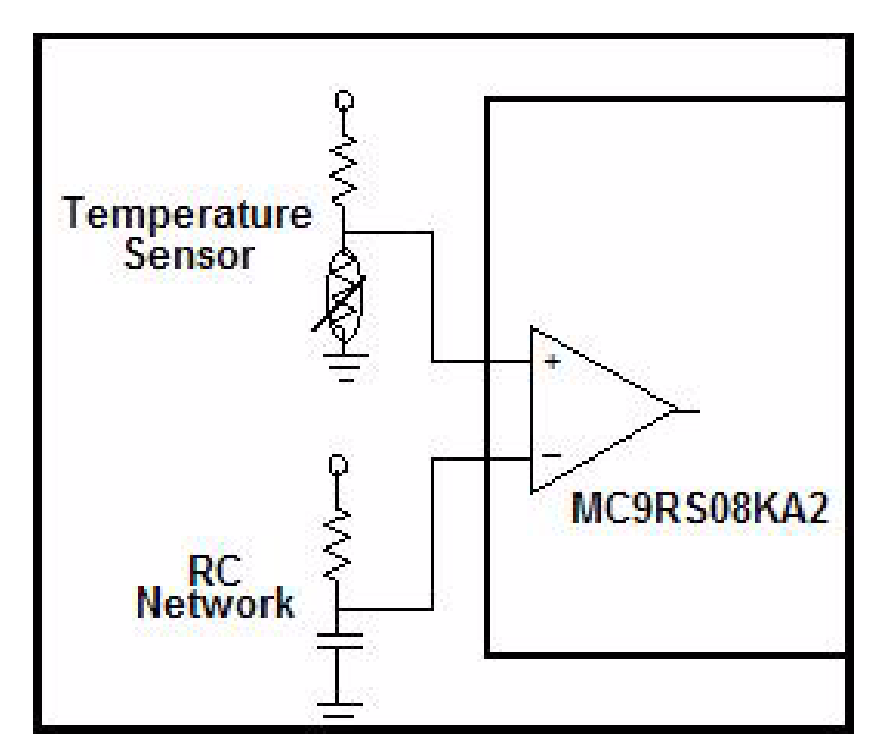

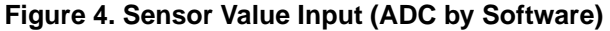

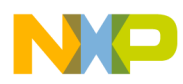

The formula to calculate the time taken for the capacitor to charge is the same as the temperature control formula :

$$
Vc = Vdd\left(1 - e^{-\frac{t}{rc}}\right)
$$
  
Solving for time  

$$
t = -rc \ln\left(1 - \frac{Vc}{Vdd}\right)
$$

But, for the ADC by software the RC network is fixed. In this case, the resistor value is 10 kΩ. The capacitor is 0.1 μF.

If the sensor values and the capacitor charging curve are graphed together the result is the time the RC network takes to reach the sensor output voltage.

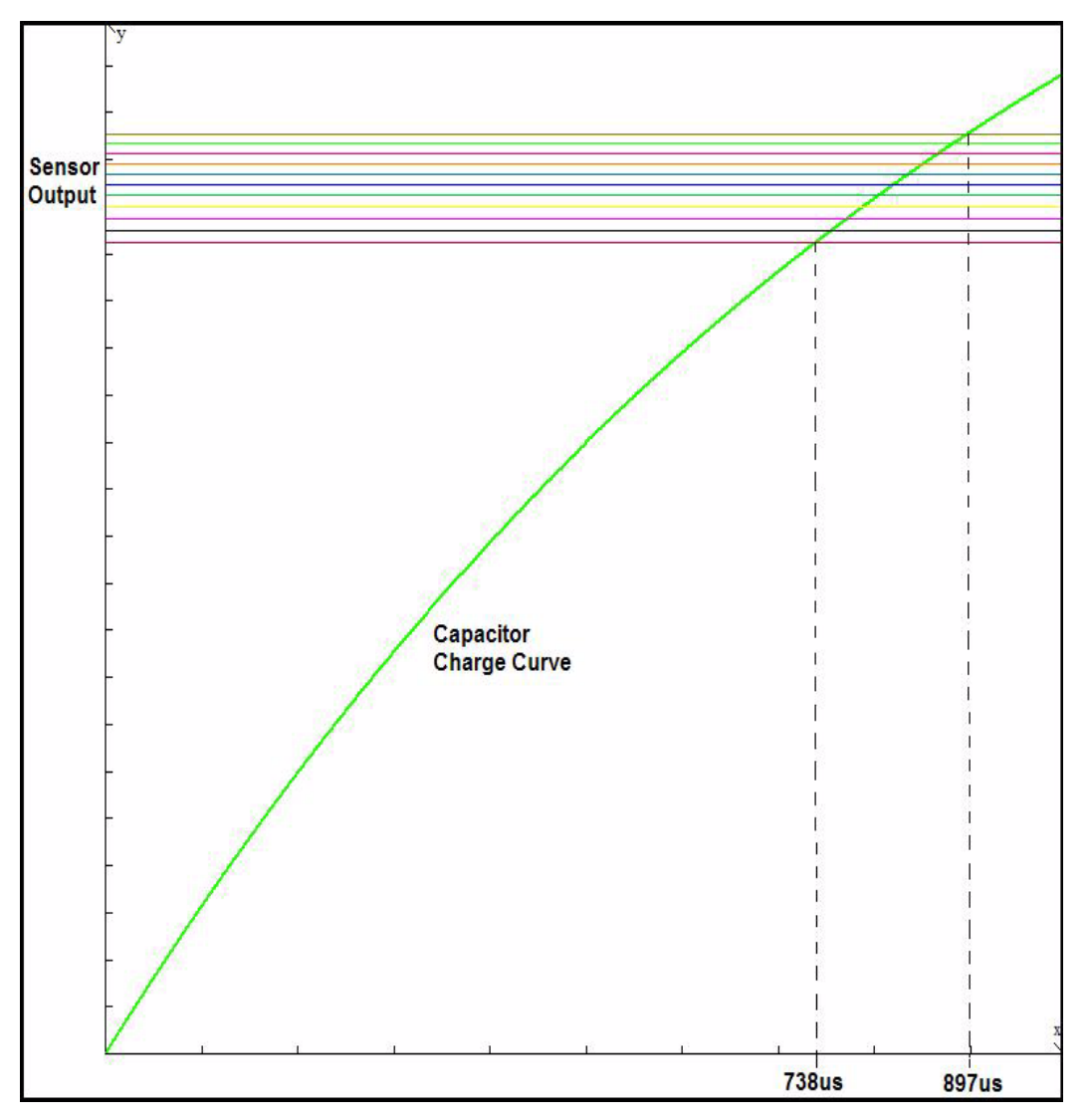

**Figure 5. Capacitor Charge Versus Sensor Output Voltage**

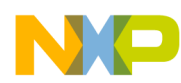

Based on the bus speed (8 MHz for this application), it is effective to build a table with the timer value according the sensor voltage.

To calculate the timer counts of each sensor voltage the next formula must be applied:

$$
TimerCounts = VIH \ time \left(\frac{BusClock}{prescalar}\right)
$$

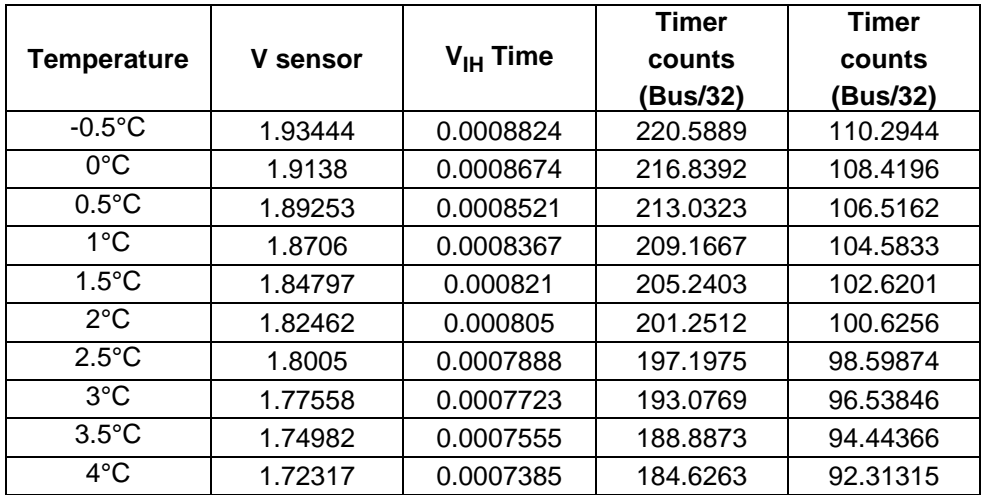

#### **Table 3. Temperature, Sensor Output, and Microcontroller Counts**

### **3.2.1 Code Implementation:**

ADC\_Single\_conversion:

; Discharge Capacitor bset 1,PTADD bclr 1,PTAD lda #\$FE waste: dbnza waste mov #ACMP\_ENABLE,ACMPSC ; ACMP Enabled mov #MTIM\_ENABLE, MTIMSC  $\qquad \qquad ;$  Timer Counter Enabled wait  $\qquad \qquad ;$  Wait for Analog Comparator Interrupt bset 4, MTIMSC  $\qquad \qquad ;$  Stop MTIM lda MTIMCNT in the counter timer value in the counter timer value sta ADCValue istore counter value mov #MTIM\_STOP\_RESET, MTIMSC :Stop and reset counter mov #HIGH\_6\_13(SIP1), PAGESEL brset 3, MAP\_ADDR\_6(SIP1),Conv\_OK ; branch if ACMP interrupt arrives bra ADC\_Single\_conversion Conv\_OK: mov #ACMP\_DISABLED, ACMPSC ; ACMP Disabled, Clear Interrupt flag rts

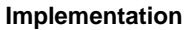

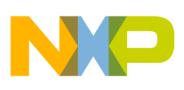

### <span id="page-8-0"></span>**3.3 Temperature Control Application**

The refrigerator's temperature control has four positions, the range of each one is:

- Position 4:  $0^{\circ}C 1^{\circ}C$
- Position 3:  $1 \degree C 2 \degree C$
- Position 2:  $2^{\circ}C 3^{\circ}C$
- Position 1:  $3^{\circ}C 4^{\circ}C$

The control switches on the relay when the temperature is over range. It switches it off when the temperature reaches the window value.

Because of temperature inertia, the window temperature is 1.5 °C. [Figure 6](#page-8-1) shows the window and the values from it.

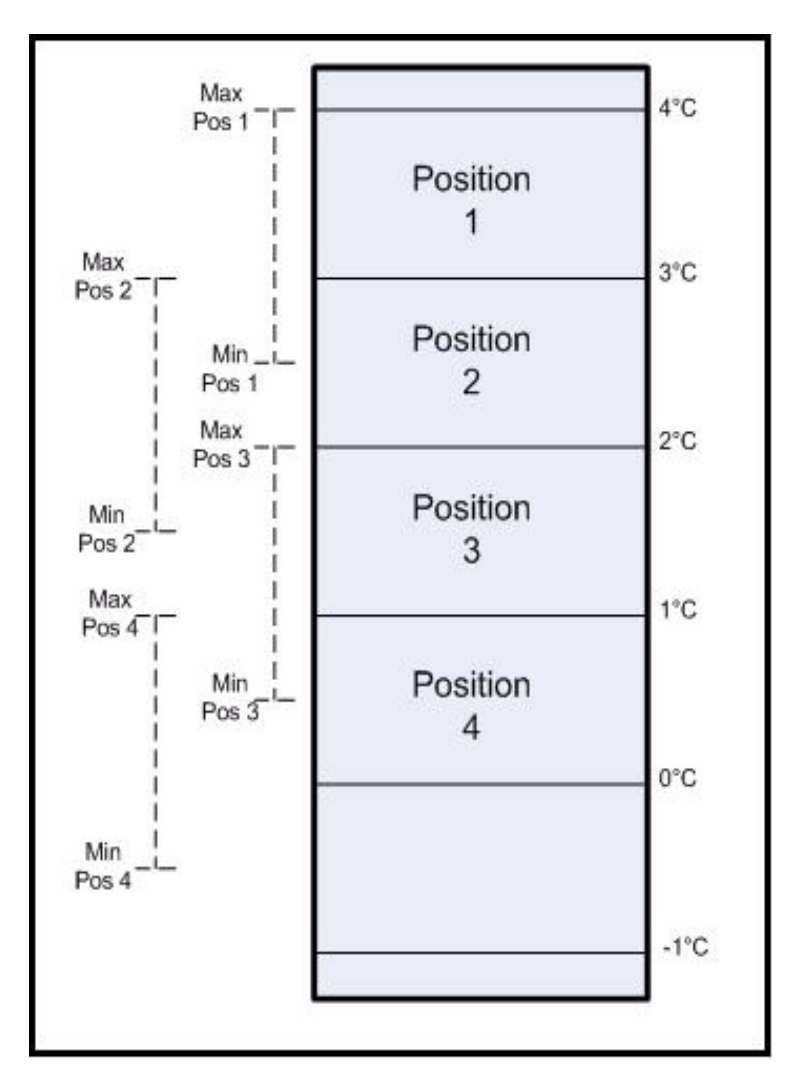

<span id="page-8-1"></span>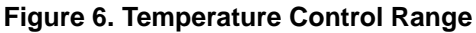

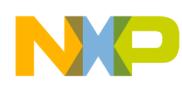

For example, when the temperature position is 1, if the temperature is higher than  $4^{\circ}C$ , the relay is closed, and the refrigerator compressor is on. Next, when the temperature reaches 2.5  $\degree$ C, the application opens the relay and the compressor stops.

This guarantees that the temperature is stable for long periods of time between the ranges and, no matter what; the temperature is never more than  $4^{\circ}$ C.

Each temperature limit can be easily changed in the definition part of the main code.

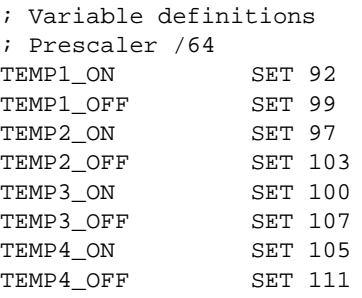

The definition ON is the value that closes the relay, and definition OFF opens the relay. And the resolution of these values can be adjusted with the timer prescaler.

#### **Code Implementation**  $3.3.1$

```
; *Comparation (Control vs Temp)
comparation:
      lda ControlValue
cmp #65
blo Temp1 4
      cmp #130
blo Temp2_4
      cmp #195
      blo Temp3_4
      mov #04, ControlValue : selector = 4 (Coldest)
      lda ADCValue
      cmp #TEMP4_ON
      blo Compresor_ON
      cmp #TEMP4_OFF
      bhs Compresor OFF
      rts
Temp3_4:mov #03, ControlValue
                         ; selector = 3 (Mid-Low)
      lda ADCValue
      cmp #TEMP3 ON
      blo Compresor_ON
      cmp #TEMP3_OFF
      bhs Compresor_OFF
      rts
```
 $Temp2_4:$ 

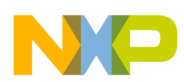

-

#### **Implementation**

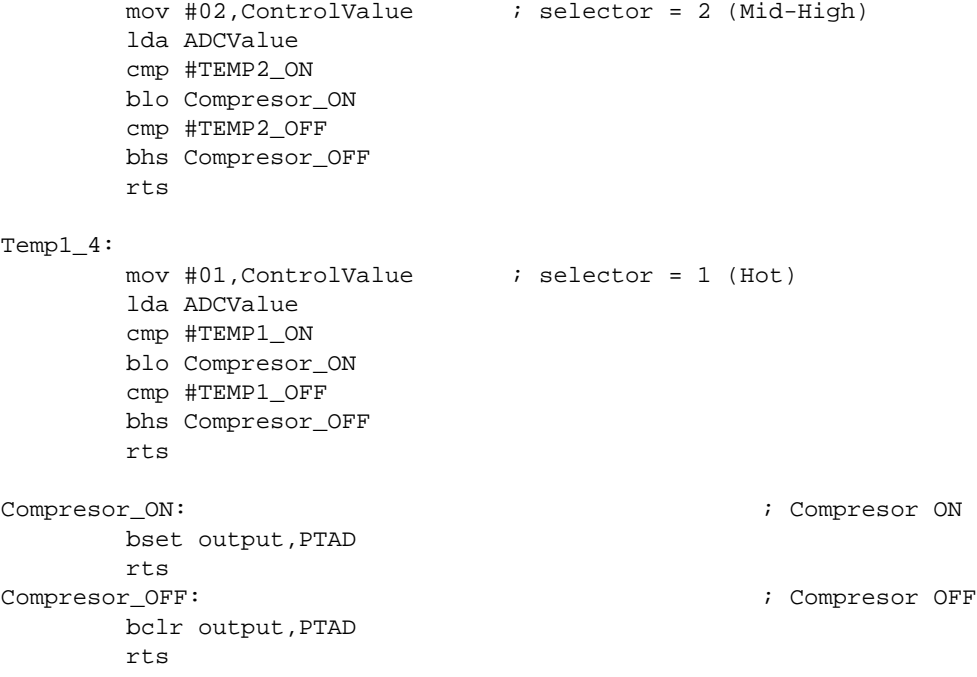

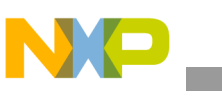

### <span id="page-11-0"></span>**3.4 Schematic**

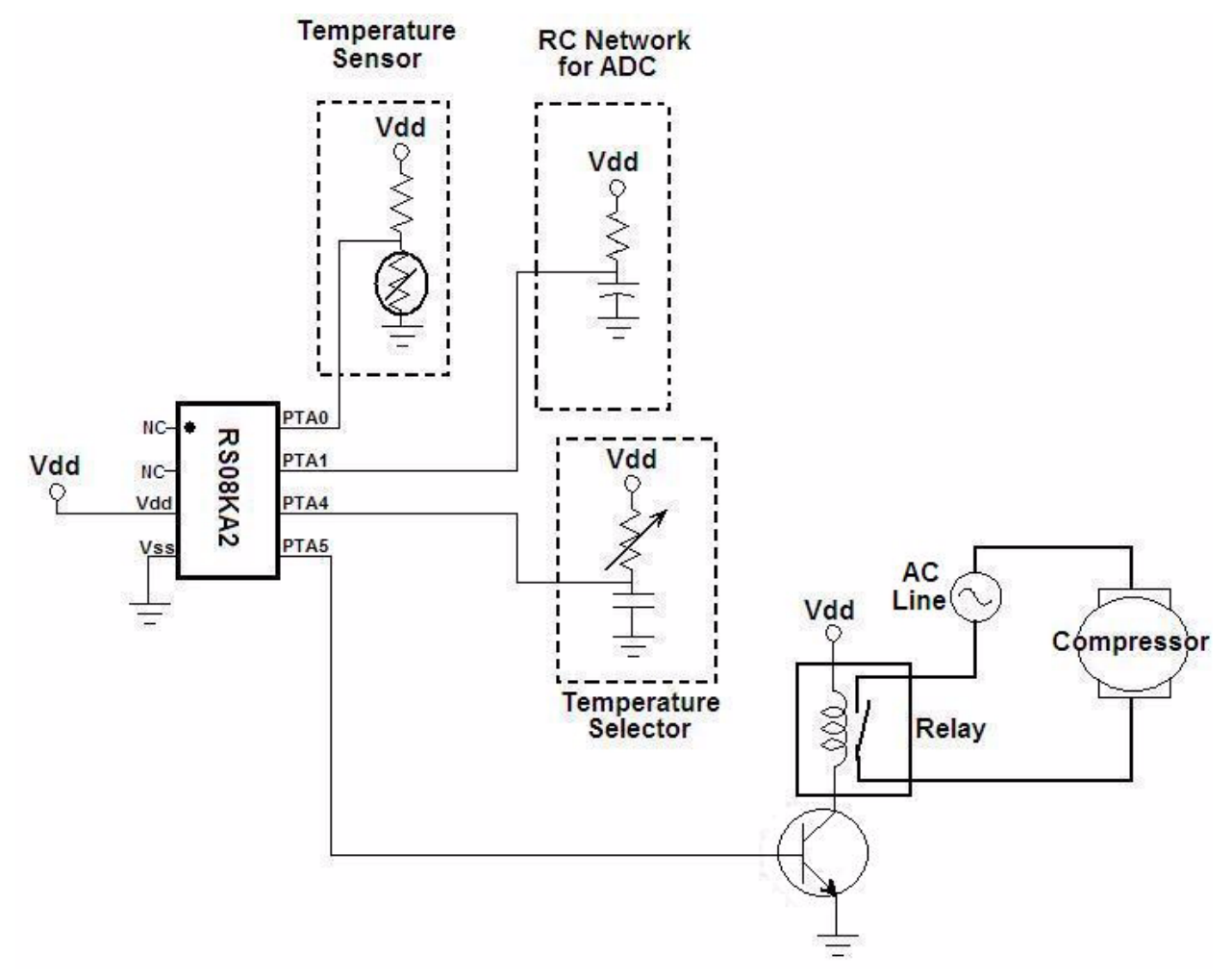

**Figure 7. Hardware Schematic**

# <span id="page-11-1"></span>**4 Conclusion**

This application note shows how to implement a simple on-off control system with a low-end 8-bit microcontroller.

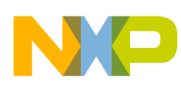

# <span id="page-12-0"></span>**Appendix A NCP18WB333J03RB Thermistor Range Table**

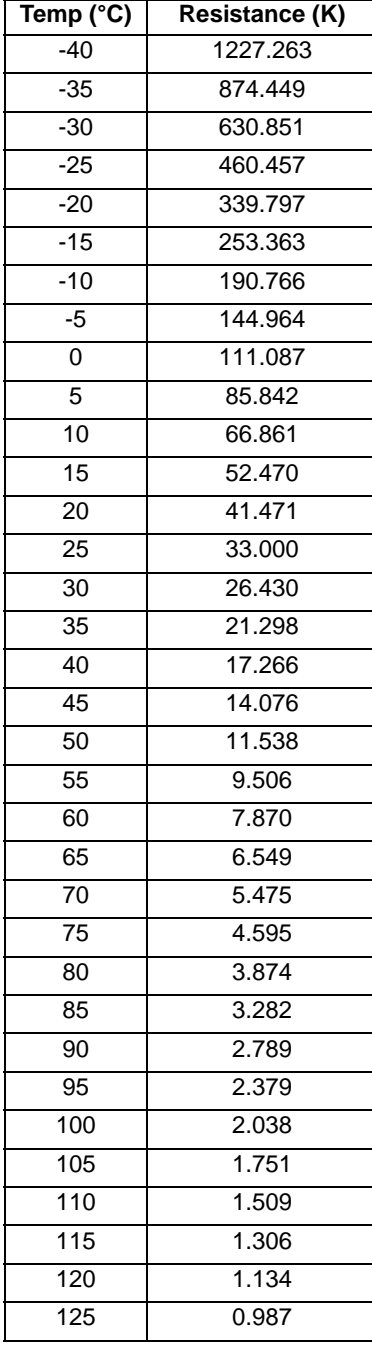

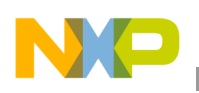

### <span id="page-13-0"></span>**Appendix B Code Implementation**

INCLUDE 'derivative.inc' ; Include derivative-specific definitions

; export symbols

 XDEF \_Startup ABSENTRY \_Startup

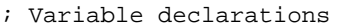

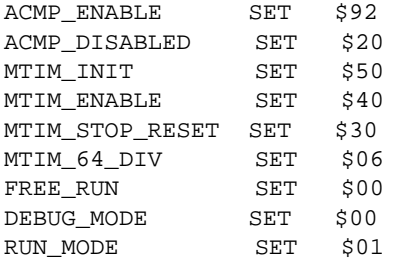

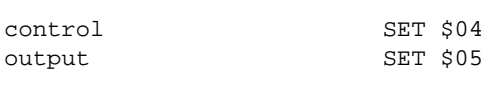

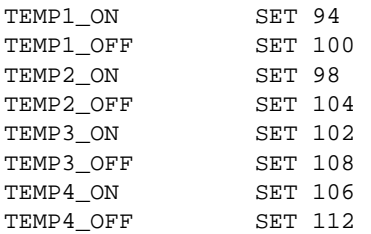

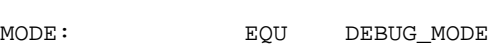

#### ; variable/data section ORG RAMStart

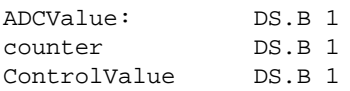

; code section ORG ROMStart

;\*\*\*\*\*\*\*\*\*\*\*\*\*\*\*\*\*\*\*\*\*\*\*\*\*\*\*\*\*\*\*\*\*\*\*\*\*\*\*\*\*\*\*\*\*\*\*\*\*\*\*\*\*\*\*\*\*\*\*\*\*\* ;\* MACRO DECLARATION \* ;\*\*\*\*\*\*\*\*\*\*\*\*\*\*\*\*\*\*\*\*\*\*\*\*\*\*\*\*\*\*\*\*\*\*\*\*\*\*\*\*\*\*\*\*\*\*\*\*\*\*\*\*\*\*\*\*\*\*\*\*\*\*

```
TRIM_ICS: MACRO ; Macro used to configure the ICS with TRIM
   mov #$FF, PAGESEL in the change to last page
   lda #$FA in the intervalue is store i load the content which TRIM value is store
   tax \begin{array}{ccc} i & \text{move A content to X} \\ 1 \text{da} & x \end{array} lda ,x ; read D[X]
                                    ; Store TRIM value
```
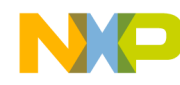

**ENDM** 

```
ACK_RTI: MACRO
   mov #HIGH 6 13 (SRTISC), PAGESEL
   bset 6, MAP_ADDR_6(SRTISC)
   ENDM
; *Comparation (Control vs Temp)
                                                    \starcomparation:
   lda ControlValue
   cmp #65
   blo Temp1_4
   cmp #130
   blo Temp2_4
   cmp #195
   blo Temp3_4
  mov #04, ControlValue ; selector = 4 (Coldest)
  lda ADCValue
  cmp #TEMP4_ON
  blo Compresor_ON
  cmp #TEMP4_OFF
  bhs Compresor_OFF
  rts
Temp3_4:mov #03, ControlValue; selector = 3 (Mid-Low)
  lda ADCValue
  cmp #TEMP3_ON
  blo Compresor ON
  cmp #TEMP3_OFF
  bhs Compresor_OFF
  \verb|rts|Temp2_4:
  lda ADCValue
  cmp #TEMP2_ON
  blo Compresor_ON
  cmp #TEMP2_OFF
  bhs Compresor_OFF
  rts
Temp1_4:mov #01, ControlValue; selector = 1 (Hot)
  lda ADCValue
  cmp #TEMP1_ON
  blo Compresor_ON
  cmp #TEMP1_OFF
  bhs Compresor_OFF
  \verb|rts|
```
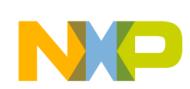

```
Compresor_ON:
                   ; Compresor ON
 bset output, PTAD
  rts
Compresor_OFF:
                    ; Compresor OFF
  bclr output, PTAD
  rts
; *CONFIGURES SYSTEM CONTROL
Init mc:
  mov #HIGH_6_13(SOPT), PAGESEL
  mov #$E3, MAP_ADDR_6(SOPT)
                          ; Enable STOP mode and COP with long timeout period
  clr ICSC1
                           ; FLL is selected as Bus Clock
  TRIM_ICS
  clr ICSC2
  bset output, PTADD : Enable PTA5 as output
  rts
",* Modulus Timer Configuration for ADC
MTIM_ADC_Init:
  mov #MTIM_64_DIV, MTIMCLK
                          ; Select bus clock as reference, Set prescaler with 64
  mov #FREE_RUN, MTIMMOD
                           ; Configure Timer as free running
  mov #MTIM_STOP_RESET, MTIMSC
  rts
; *ADC Single Conversion
ADC_Single_conversion:
  ; Discharge Capacitor
  bset 1, PTADD
  bclr 1, PTAD
  lda #$FE
waste:
  dbnza waste
  ; Start Conversion
  mov #ACMP_ENABLE, ACMPSC
                      ; ACMP Enabled, ACMP+ pin active, Interrupt enabled,
Rising edges detections
  mov #MTIM_ENABLE, MTIMSC
                            ; Timer Counter Enabled
  wait
                                 ; Wait for Analog Comparator Interrupt (match
signals)
  bset 4, MTIMSC
                          ; Stop MTIM
  lda MTIMCNT
                            ; read counter timer value
  sta ADCValue
                         ; store counter value
  mov #MTIM_STOP_RESET, MTIMSC
                           ; Stop and reset counter
  mov #HIGH_6_13(SIP1), PAGESEL
  brset 3, MAP_ADDR_6(SIP1), Conv_OK ; branch if ACMP interrupt arrives
  bra ADC_Single_conversion
```
Basic Refrigerator Control Using the MC9RS08KA2, Rev. 0

; Comparator Interrupt OK

```
Conv_OK:
  mov #ACMP_DISABLED, ACMPSC : ACMP Disabled, Clear Interrupt flag
  rts
Control Value
; *Pin_Measure:
 bset control, PTADD ( ; Set control pin as Output
 bclr control, PTAD
                     ; Discharge RC network
 clr ControlValue
  lda #$FE
Discharge2:
  dbnza Discharge2
  bclr control, PTADD ; Set Control pin as Input
measure_pin:
 inc ControlValue
 brclr control, PTAD, measure_pin; Inc value while pin is in low state
 rts
; *RTI Module Configuration
                                       \starInit_RTI:
 mov #HIGH_6_13(SRTISC), PAGESEL
 mov #$37, MAP_ADDR_6(SRTISC)
                      ; Enable RTI (1 sec period)
 rts
; *MAIN
_Startup:
 bsr Init_mc
 bsr Init RTI
 bsr MTIM_ADC_Init
                      ; Configure MITM for ADC module
  ; Application Loop
mainLoop:
 feed_watchdog
                      ; Clear COP timer
 bsr ADC Single conversion ; ADC Conversion
 bsr Pin Measure
                      ; Control Measure
 jsr comparation
                      ; Comparation
                           ; Enter in STOP mode
 stop
 ACK_RTI
                      ; Ack for RTI Interrupt
 bra mainLoop
; *Startup Vector
ORG $3FFD
   JMP _Startup
                         ; Reset
```
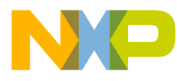

#### *How to Reach Us:*

**Home Page:** www.freescale.com

**E-mail:** support@freescale.com

#### **USA/Europe or Locations Not Listed:**

Freescale Semiconductor Technical Information Center, CH370 1300 N. Alma School Road Chandler, Arizona 85224 +1-800-521-6274 or +1-480-768-2130 support@freescale.com

#### **Europe, Middle East, and Africa:**

Freescale Halbleiter Deutschland GmbH Technical Information Center Schatzbogen 7 81829 Muenchen, Germany +44 1296 380 456 (English) +46 8 52200080 (English) +49 89 92103 559 (German) +33 1 69 35 48 48 (French) support@freescale.com

#### **Japan:**

Freescale Semiconductor Japan Ltd. **Headquarters** ARCO Tower 15F 1-8-1, Shimo-Meguro, Meguro-ku, Tokyo 153-0064 Japan 0120 191014 or +81 3 5437 9125 support.japan@freescale.com

#### **Asia/Pacific:**

Freescale Semiconductor Hong Kong Ltd. Technical Information Center 2 Dai King Street Tai Po Industrial Estate Tai Po, N.T., Hong Kong +800 2666 8080 support.asia@freescale.com

#### *For Literature Requests Only:*

Freescale Semiconductor Literature Distribution Center P.O. Box 5405 Denver, Colorado 80217 1-800-441-2447 or 303-675-2140 Fax: 303-675-2150 LDCForFreescaleSemiconductor@hibbertgroup.com

Document Number: AN3409 Rev. 0 01/2007

Information in this document is provided solely to enable system and software implementers to use Freescale Semiconductor products. There are no express or implied copyright licenses granted hereunder to design or fabricate any integrated circuits or integrated circuits based on the information in this document.

Freescale Semiconductor reserves the right to make changes without further notice to any products herein. Freescale Semiconductor makes no warranty, representation or guarantee regarding the suitability of its products for any particular purpose, nor does Freescale Semiconductor assume any liability arising out of the application or use of any product or circuit, and specifically disclaims any and all liability, including without limitation consequential or incidental damages. "Typical" parameters that may be provided in Freescale Semiconductor data sheets and/or specifications can and do vary in different applications and actual performance may vary over time. All operating parameters, including "Typicals", must be validated for each customer application by customer's technical experts. Freescale Semiconductor does not convey any license under its patent rights nor the rights of others. Freescale Semiconductor products are not designed, intended, or authorized for use as components in systems intended for surgical implant into the body, or other applications intended to support or sustain life, or for any other application in which the failure of the Freescale Semiconductor product could create a situation where personal injury or death may occur. Should Buyer purchase or use Freescale Semiconductor products for any such unintended or unauthorized application, Buyer shall indemnify and hold Freescale Semiconductor and its officers, employees, subsidiaries, affiliates, and distributors harmless against all claims, costs, damages, and expenses, and reasonable attorney fees arising out of, directly or indirectly, any claim of personal injury or death associated with such unintended or unauthorized use, even if such claim alleges that Freescale Semiconductor was negligent regarding the design or manufacture of the part.

Freescale™ and the Freescale logo are trademarks of Freescale Semiconductor, Inc. All other product or service names are the property of their respective owners.

© Freescale Semiconductor, Inc. 2007. All rights reserved.

RoHS-compliant and/or Pb-free versions of Freescale products have the functionality and electrical characteristics as their non-RoHS-compliant and/or non-Pb-free counterparts. For further information, see<http://www.freescale.com>or contact your Freescale sales representative.

For information on Freescale's Environmental Products program, go to <http://www.freescale.com/epp>.

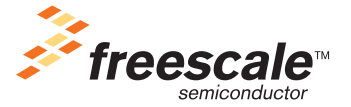